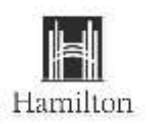

## **How to Apply Online (External Candidates)**

The following step-by-step guide will assist you through the application process for jobs posted on the City of Hamilton website.

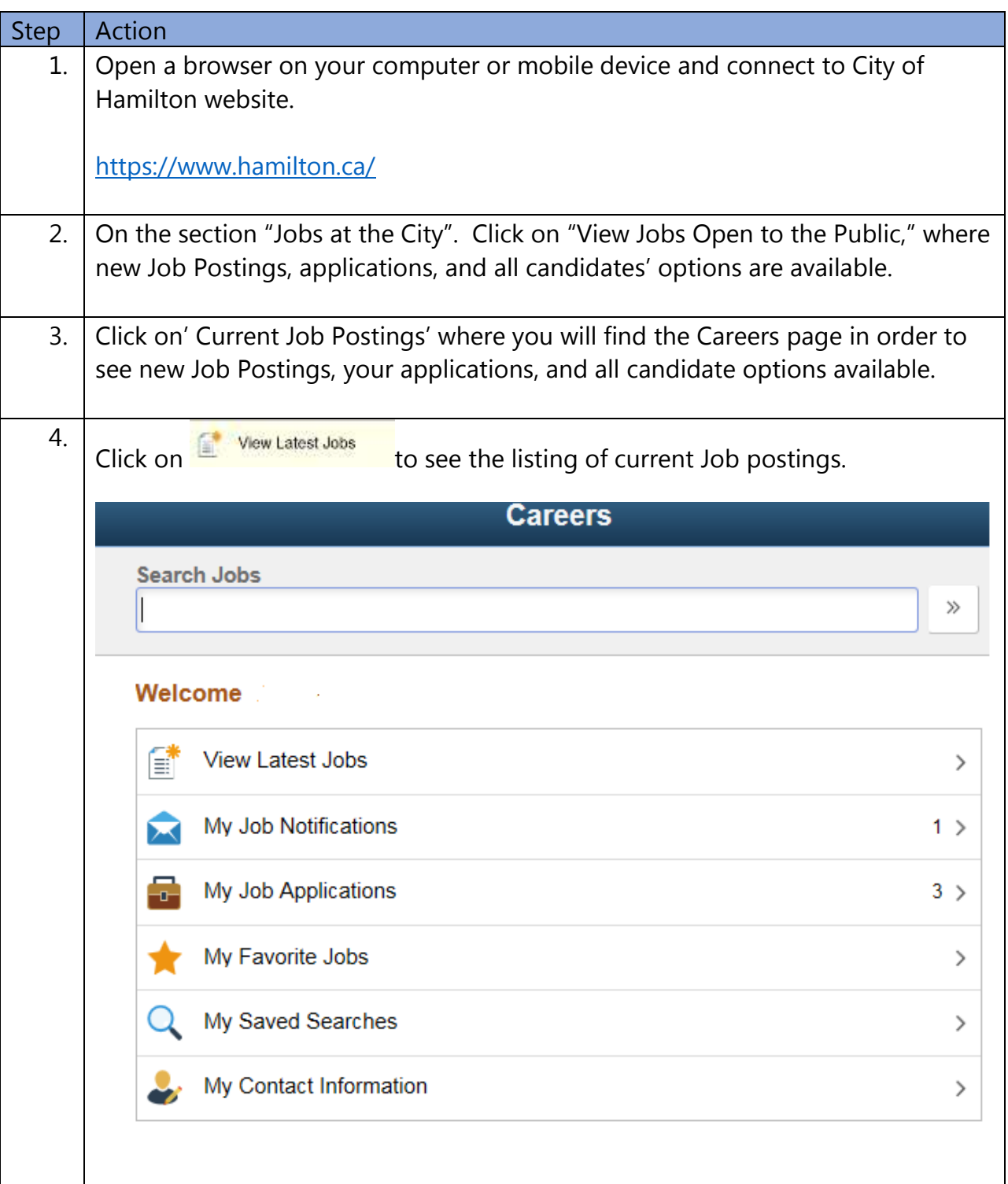

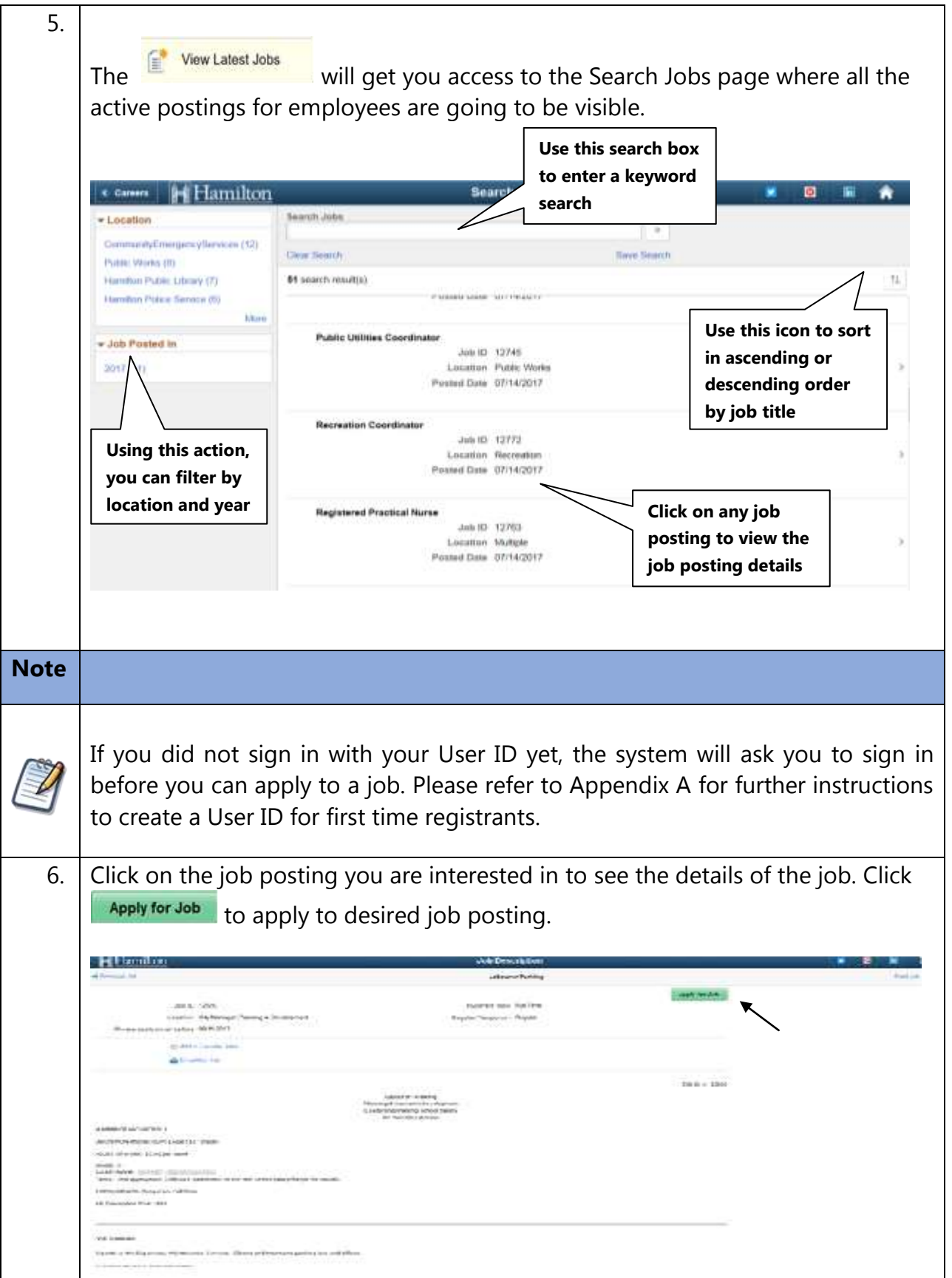

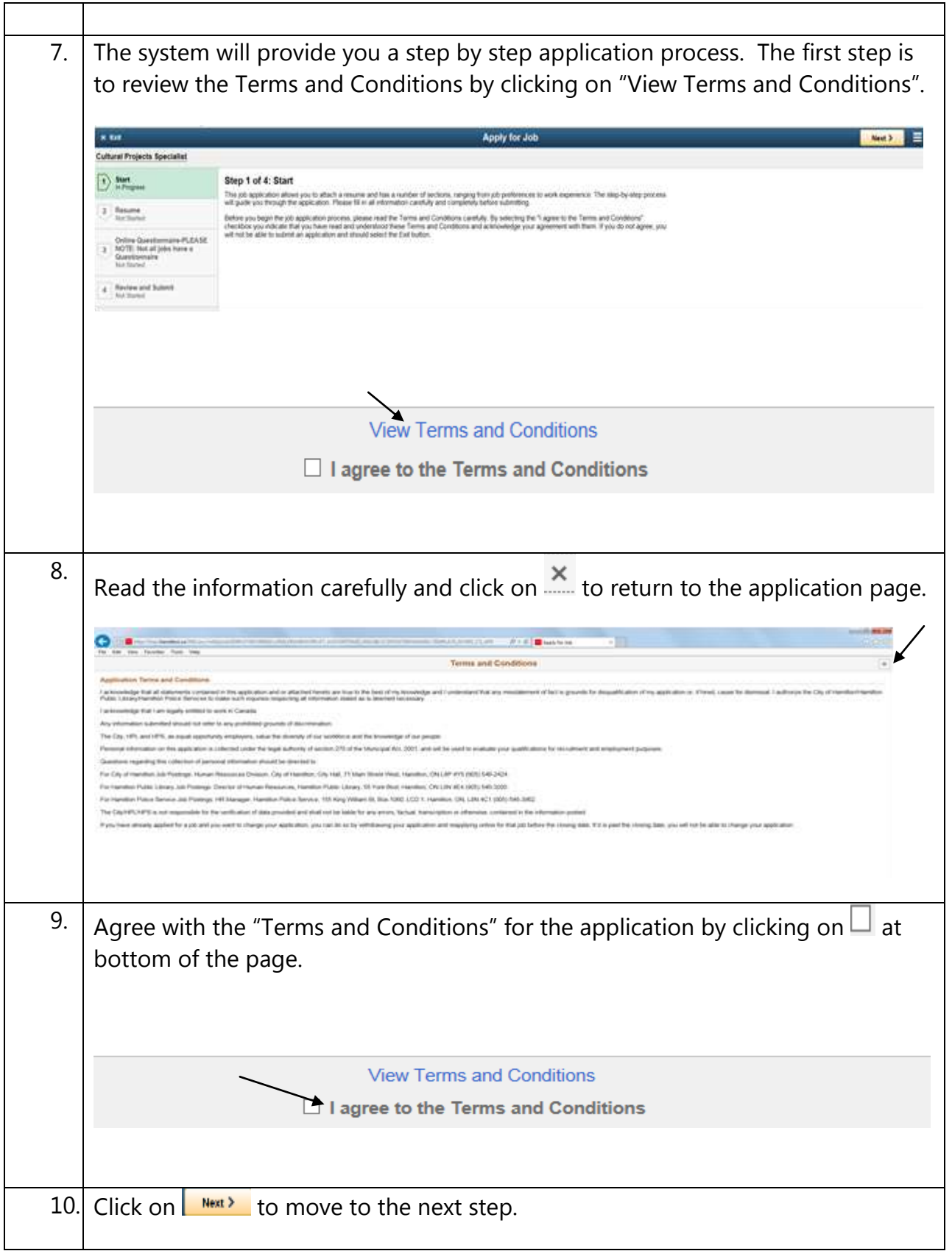

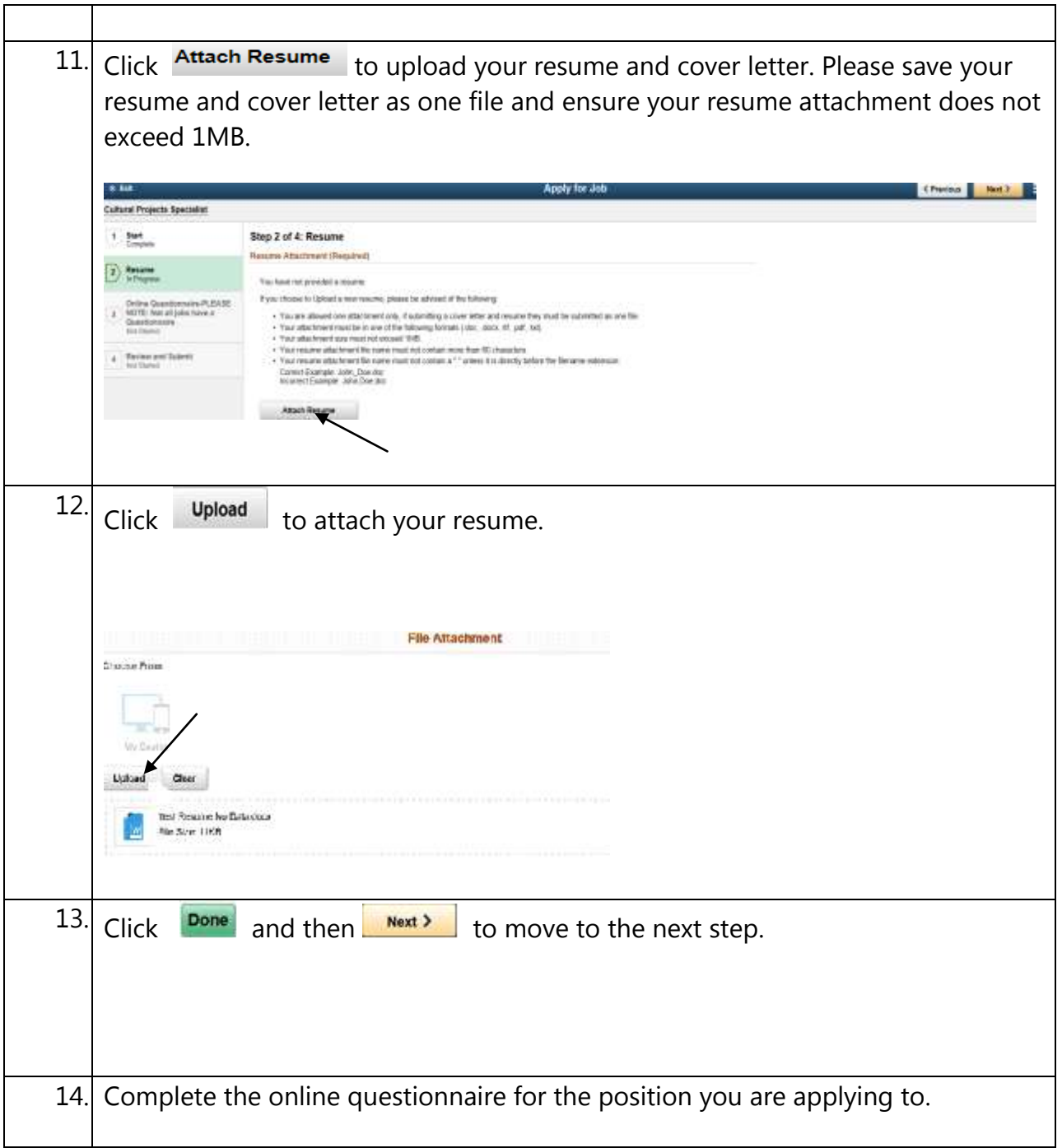

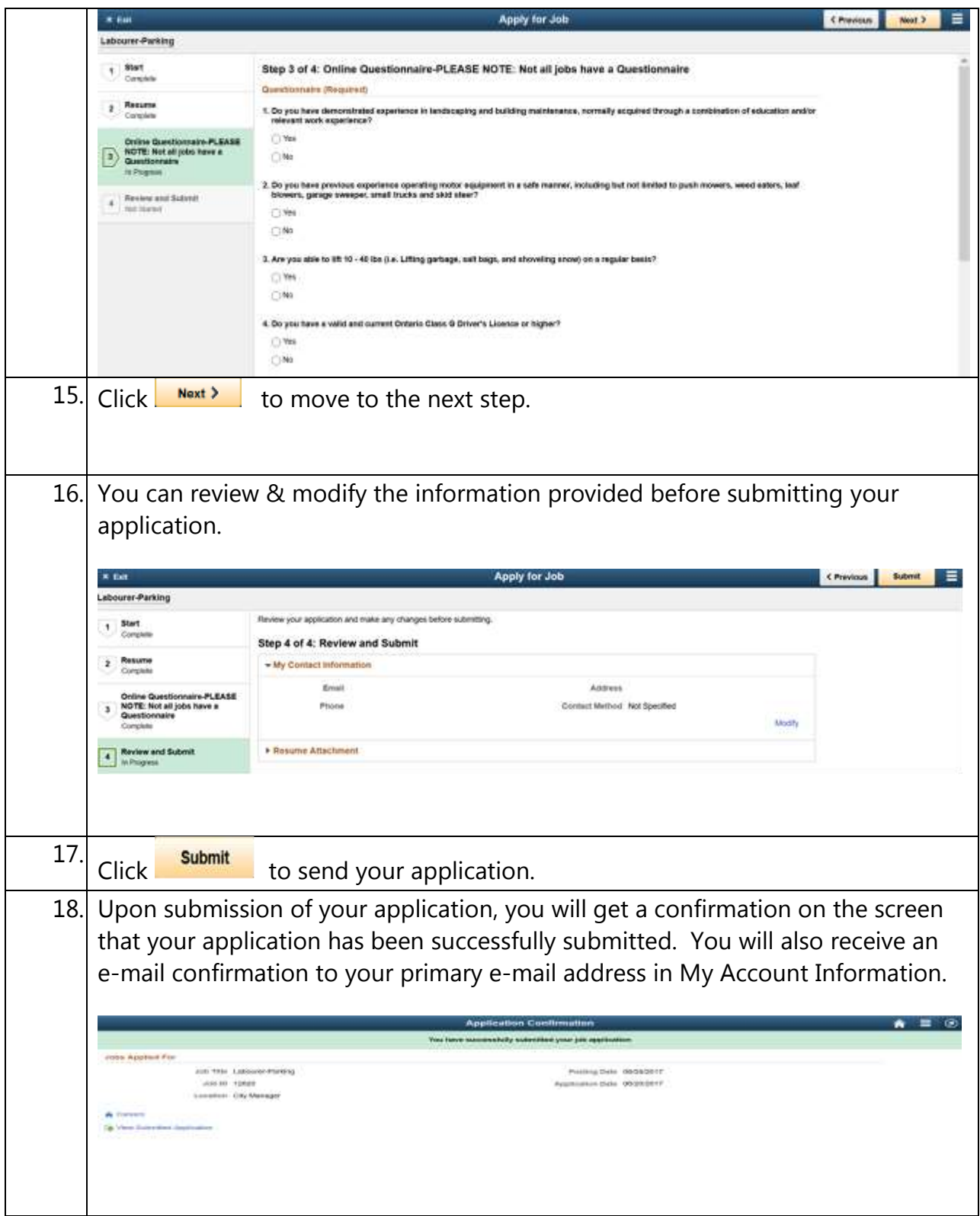

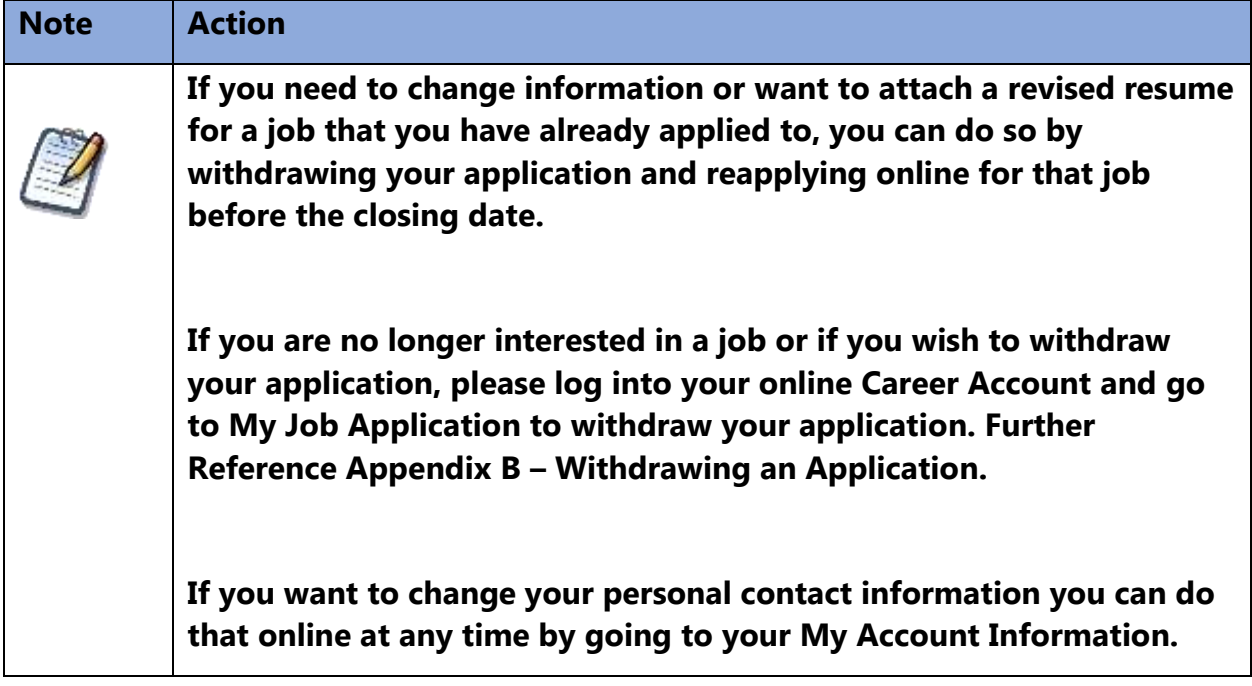

#### **Tips for submitting your online application**

We have listed some tips below to help you submit your online application. When you are attaching a resume:

- **You are allowed to attach only one file; if you are submitting a resume and cover letter, they must be saved as one file before uploading.**
- Acceptable file types are:
	- o .doc
	- o .docx
	- o .txt
	- o .pdf
	- o .rtf
- Ensure the maximum size of the resume does not exceed 1MB
- The resume attachment file name must not contain more than 60 characters.
- The file name of your resume must not contain a period (".") unless it is directly before the filename extension:
	- o Incorrect example: John.Doe.doc
	- o Correct example: John\_Doe.doc

Disable any Pop-Up Ad Blocker software you have on your computer. This type of software has shown to cause problems when attempting to attach resumes online.

Disable any third party toolbar add-ons that stop pop-ups, such as Google Toolbar. These add-ons may prevent you from viewing your resume attachment.

#### **\*\*Applications or resumes will not be accepted through email\*\***

**Due to the high number of applications the City of Hamilton receives, only those selected to move forward in the recruitment process will be contacted.**

# **Appendix A - Registering in the system for the first time**

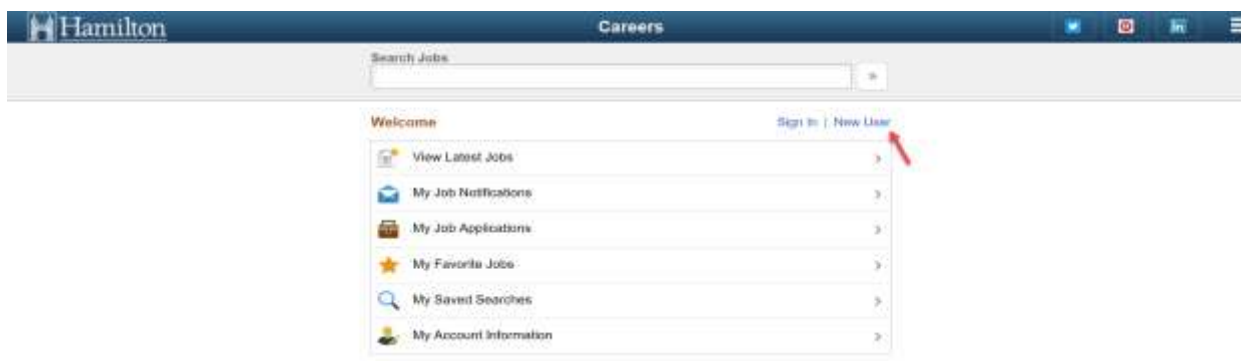

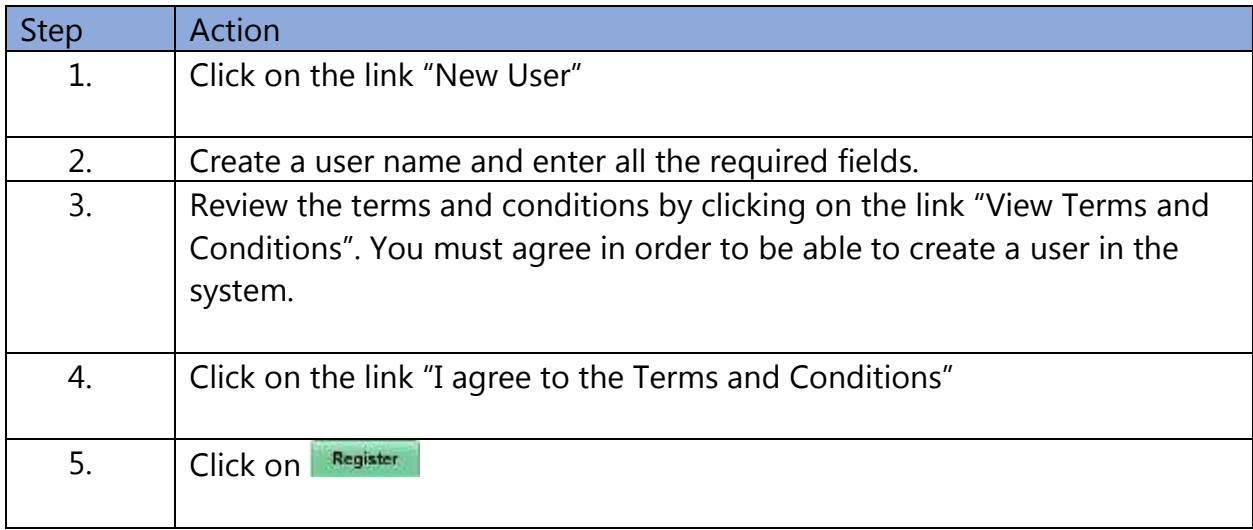

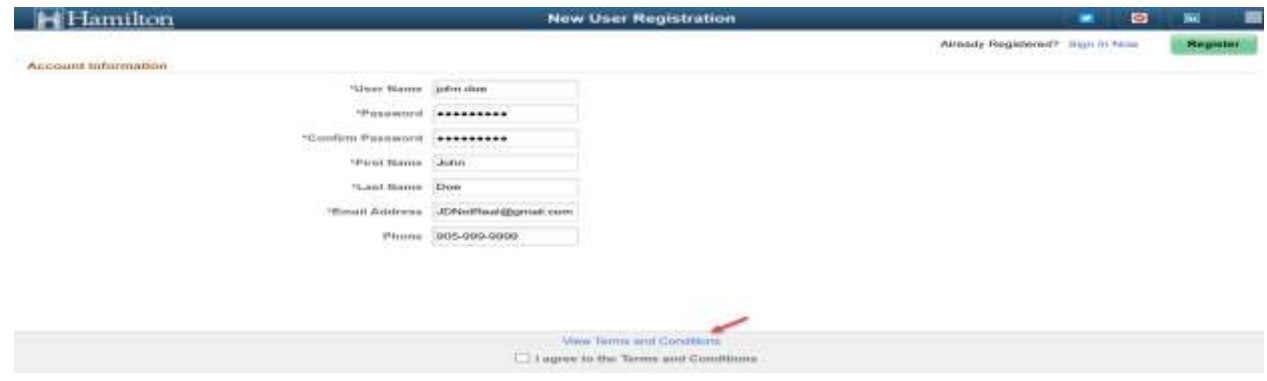

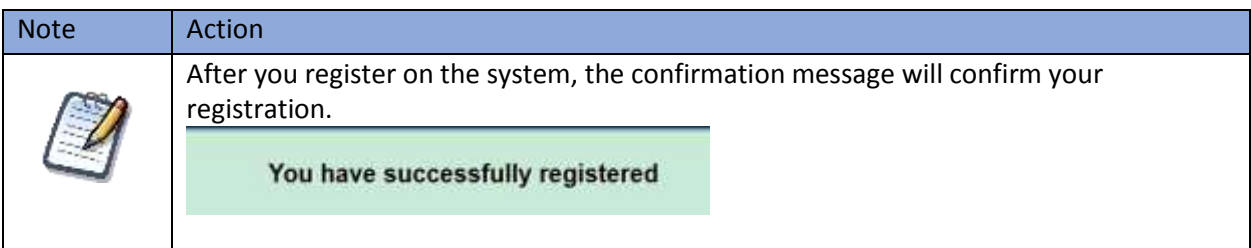

#### **Appendix B: Withdrawing an Application**

You need to be signed on in the system to perform this action.

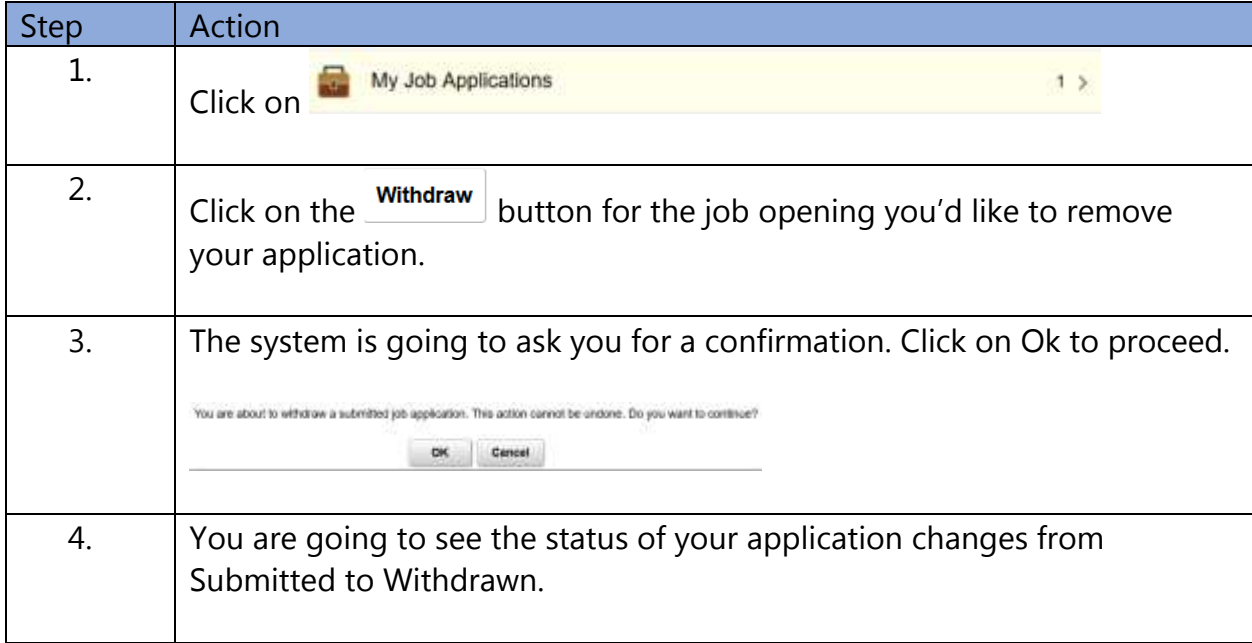

### **Job Applications page before performing the Withdraw**

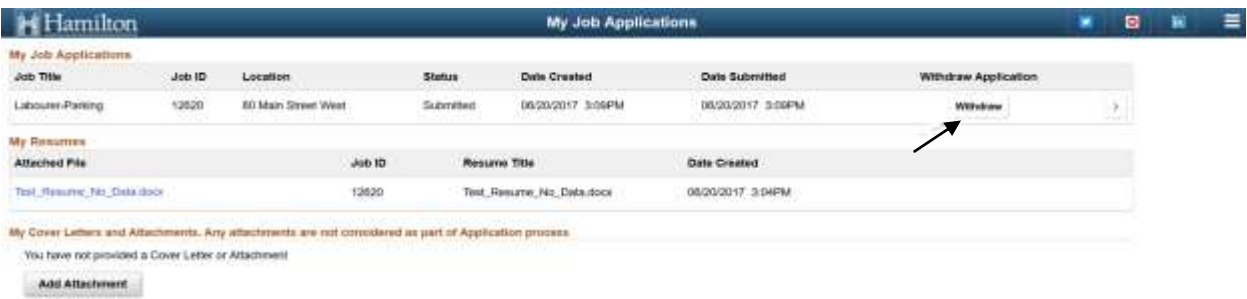

### **Job Applications page after performing the Withdraw**

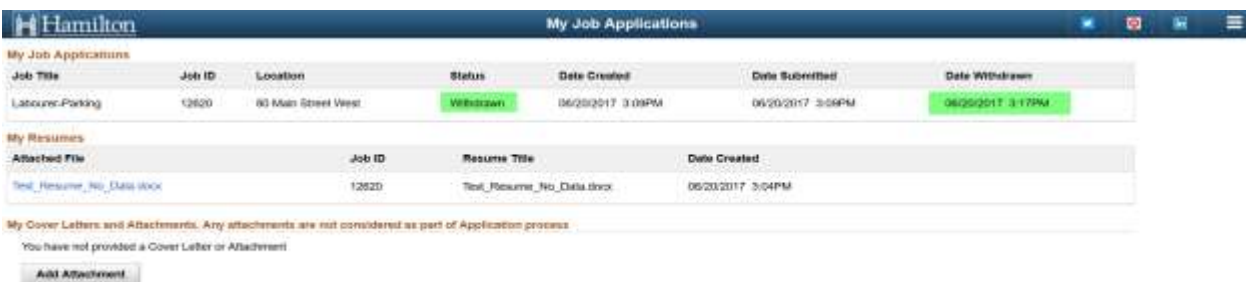

# **Applicant Page Frequently Asked Questions:**

Τ

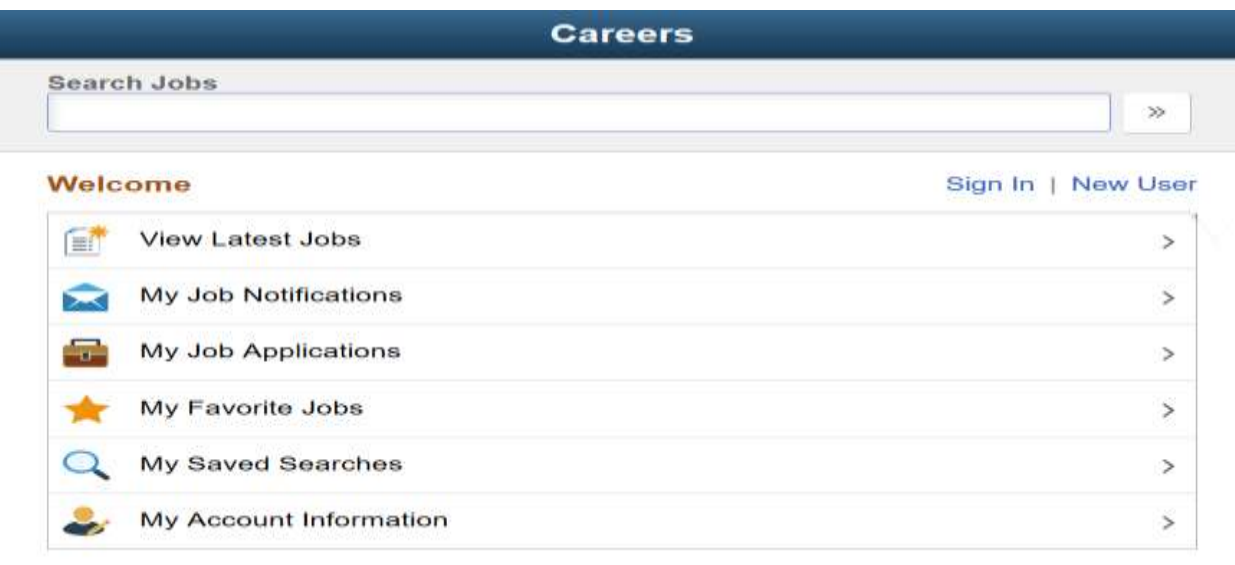

٦

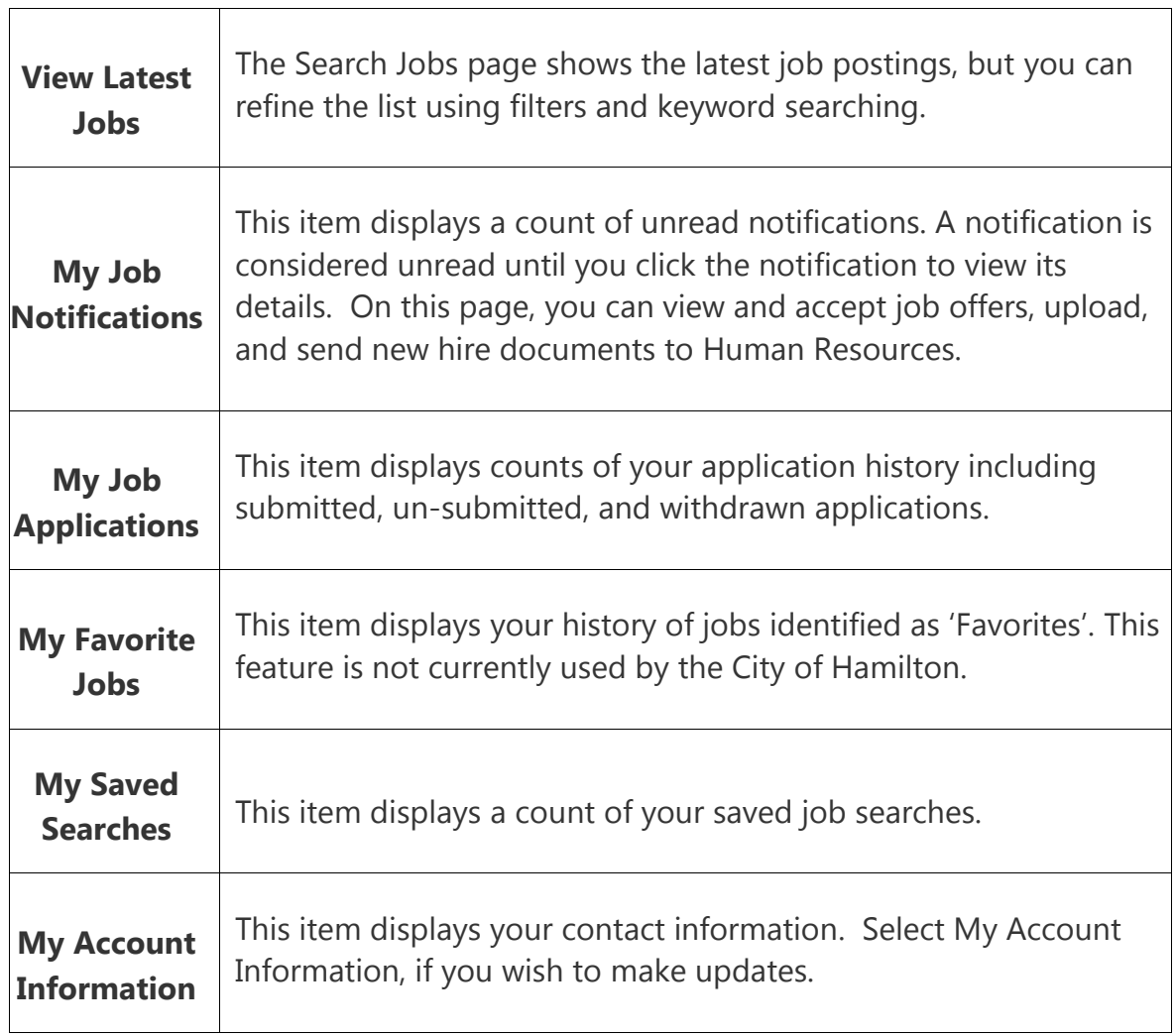